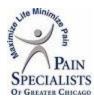

## **Curbside Visits for the office Instructions**

- 1. Patient comes in the office to pick up the IPad
- 2. Ask for the patients Identification card
- 3. Fill out the sign in sheet for IPad
  - A. Patients last name
  - B. Patients ID Number
  - C. Name of the provider the patient is seeing
  - D. Appointment time
  - E. Brief Description of the patients car(color, make or model)
- 4. Make sure you let the patient know to park down by the pink Telehealth parking signs.
- 5. Log the patient into the IPad using their PSGC Patient ID number and Date of birth (write down this information on a sticky note for the patient and give to the patient in case of disconnect).
- 6. Instruct the patient to bring the IPad in once the visit is complete or if they get disconnected from the visit.
- 7. Once the IPad is returned please check the IPad returned box on the sign in sheet